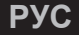

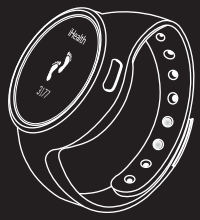

# iHealth™ **Треккер активности и сна**

# **Добро пожаловать**

Этот треккер поможет отслеживать Вашу ежедневную активность и сон. Он работает с приложением iHealth MyVitals app, при помощи этого устройства сможете отслеживать Вашу ежедневную активность.

# **Содержимое упаковки**

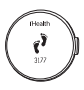

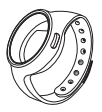

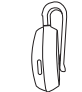

1 треккер 2 цветные ремешки и клипса для ношения на одежде.

1 USB кабель для подзарядки

1

## **Способы ношения треккера его можно носить двумя способами, при помощи клипсы для одежды или как наручные часы.**

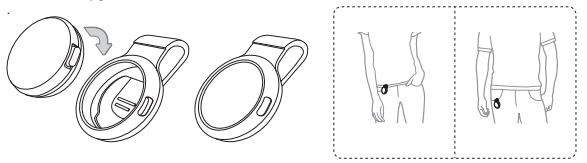

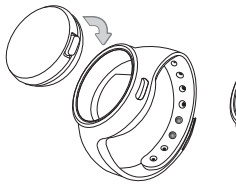

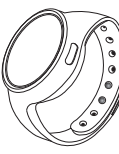

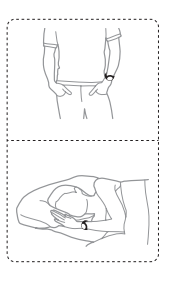

# **Зарядка аккумулятора**

Ваш треккер необходимо заряжать через USB кабель, время автономной работы составляет 5-7 дней.

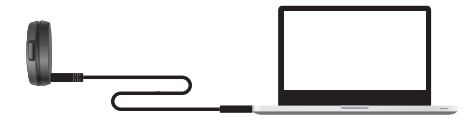

## **Мобильное приложение**

Загрузите бесплатное приложение "iHealth MyVitals" из App Store. Версия iOS должна быть 5-0 и выше.

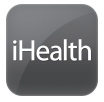

#### **Создание профиля пользователя**

После загрузки приложения следуйте инструкциям по созданию личного профиля пользователя. Данные пользователей хранятся и синхронизируются в облачном сервисе iHealth .

## *Bluetooth* **соединение**

Ваш трекер использует технологию Bluetooth 4.0. Включите Bluetooth на вашем устройстве IOS, откройте приложение, и следуйте инструкциям на экране для подключения впервые. Впоследствии Tracker автоматически подключится к вашему мобильному устройству при каждом открытии приложения.

Если аккумулятор вашего трекера сел, полностью зарядите аккумулятор, затем откройте приложение, чтобы восстановить соединение Bluetooth, прежде чем использовать ее снова. Напомним сообщений "Запустите приложение, чтобы начать" - появится на дисплее устройства.

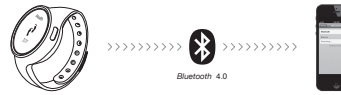

### **Синхронизация данных.**

Статистика активности и сна отправляются на ваш мобильное приложение автоматически при открытии приложения. Ваш Tracker может хранить до 14 дней измерений в собственной памяти без синхронизации, но мы рекомендуем проводить синхронизацию ежедневно.

#### **Отслеживание активности**

Ваш треккер отслеживает данные о Вашей активности постоянно данные обнуляются каждую полночь начиная новые сутки.

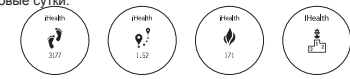

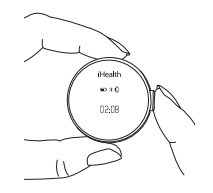

**Отслеживание фаз сна** Чтобы начать отслеживать ваш сон, нажмите и удерживайте кнопку на трекере в течение 2 секунд, пока не увидите "sleep" на дисплее. Когда вы проснулись, нажмите и удерживайте ту же кнопку в течение 2 секунд до. Статистика сна появится на вашем приложении после синхронизации.

# **Тихий будильник**

В приложении вы можете выбрать эту функцию и будильник деликатно разбудит вас в назначенное время.

# **Airplane Mode**

Режим использования в самолете

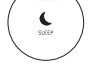

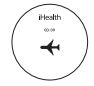